# **DOORHAN®**

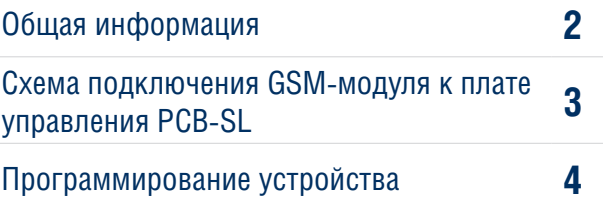

## **Блок управления GSM-МОДУЛЬ 4.0**

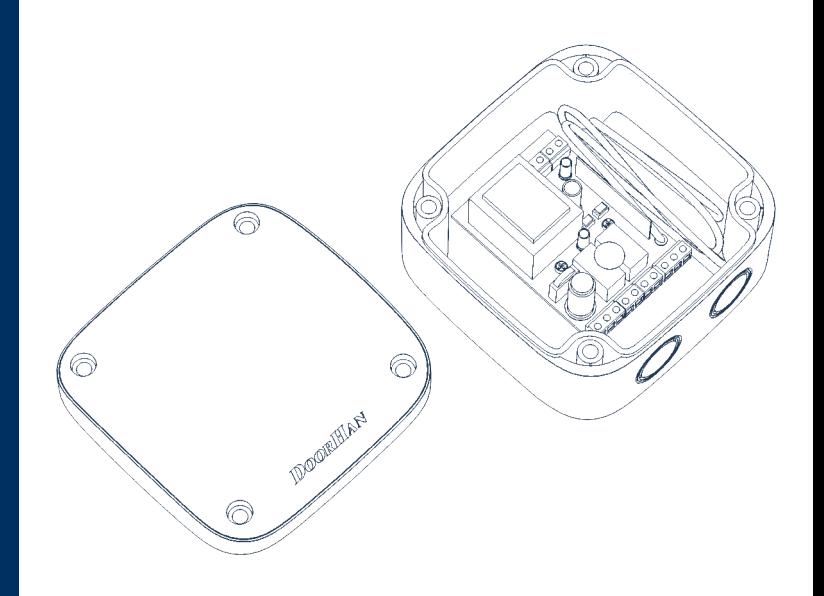

Руководство пользователя

© DoorHan, 06.2022

## **1. ОБЩАЯ ИНФОРМАЦИЯ**

GSM-модуль предназначен для приема сигнала с мобильного телефона и передачи дистанционных команд управления (тип контактов NO, NC) или коммутации шлагбаумов, приводов, систем освещения и других типов электрооборудования.

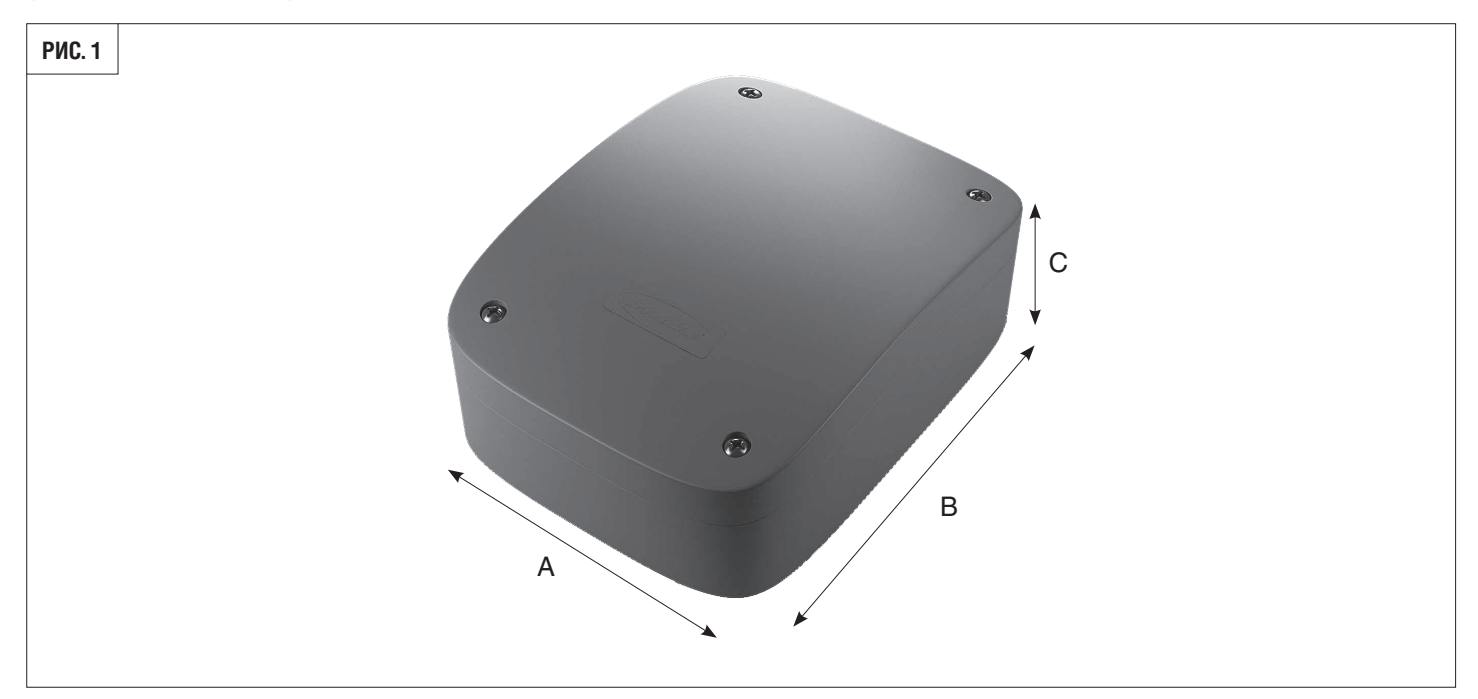

#### **1.1. ТЕХНИЧЕСКИЕ ХАРАКТЕРИСТИКИ**

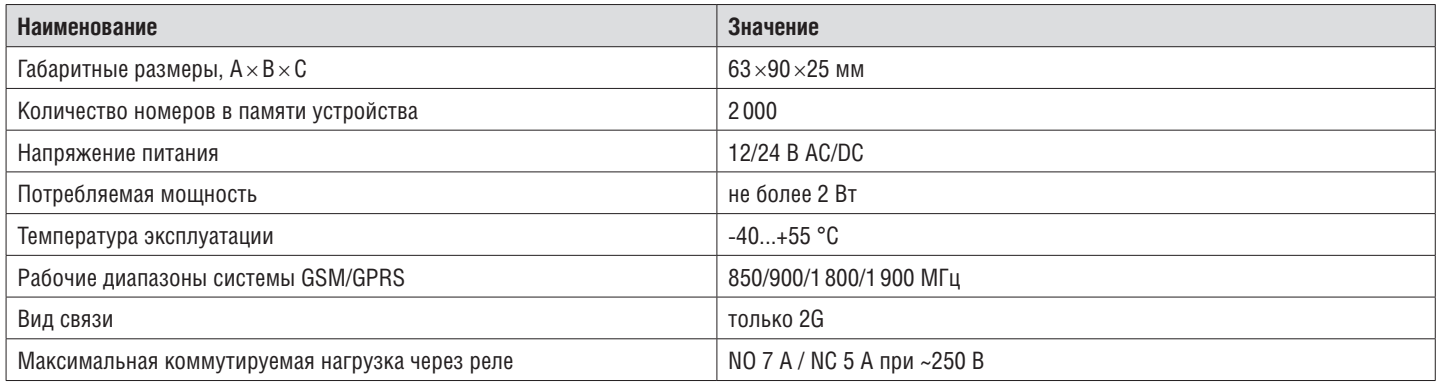

#### **1.2. КОМПЛЕКТ ПОСТАВКИ**

В комплект поставки входят:

- GSM-модуль,
- выносная антенна,
- кабель для подключения к ПК,
- программное обеспечение,
- инструкция по эксплуатации.

## **2. СХЕМА ПОДКЛЮЧЕНИЯ GSM-МОДУЛЯ К ПЛАТЕ УПРАВЛЕНИЯ PCB-SL**

#### **2.1. ПРИНЦИП РАБОТЫ GSM-МОДУЛЯ**

Зафиксировав звонок и получив номер звонящего, GSM-модуль сравнивает его с номерами из внутреннего списка. При совпадении одного из номеров, модуль посылает внешний сигнал на управление приводом. При этом соединения с устройством не осуществляется, что позволяет избежать расходов на звонки.

GSM-модуль содержит производительный микроконтроллер и GSM-модем.

Микроконтроллер осуществляет все действия по приему и выработке сигналов.

На плате устройства размещено три светодиода (см. рис. 2):

- светодиод Pwr, подключенный непосредственно к цепи питания микроконтроллера;
- светодиод Sts, подключенный к GSM-модему. Его поведение определяется логикой работы;
- светодиод Sgnl. В рабочем режиме отражает уровень сигнала, принимаемого GSM-модемом.

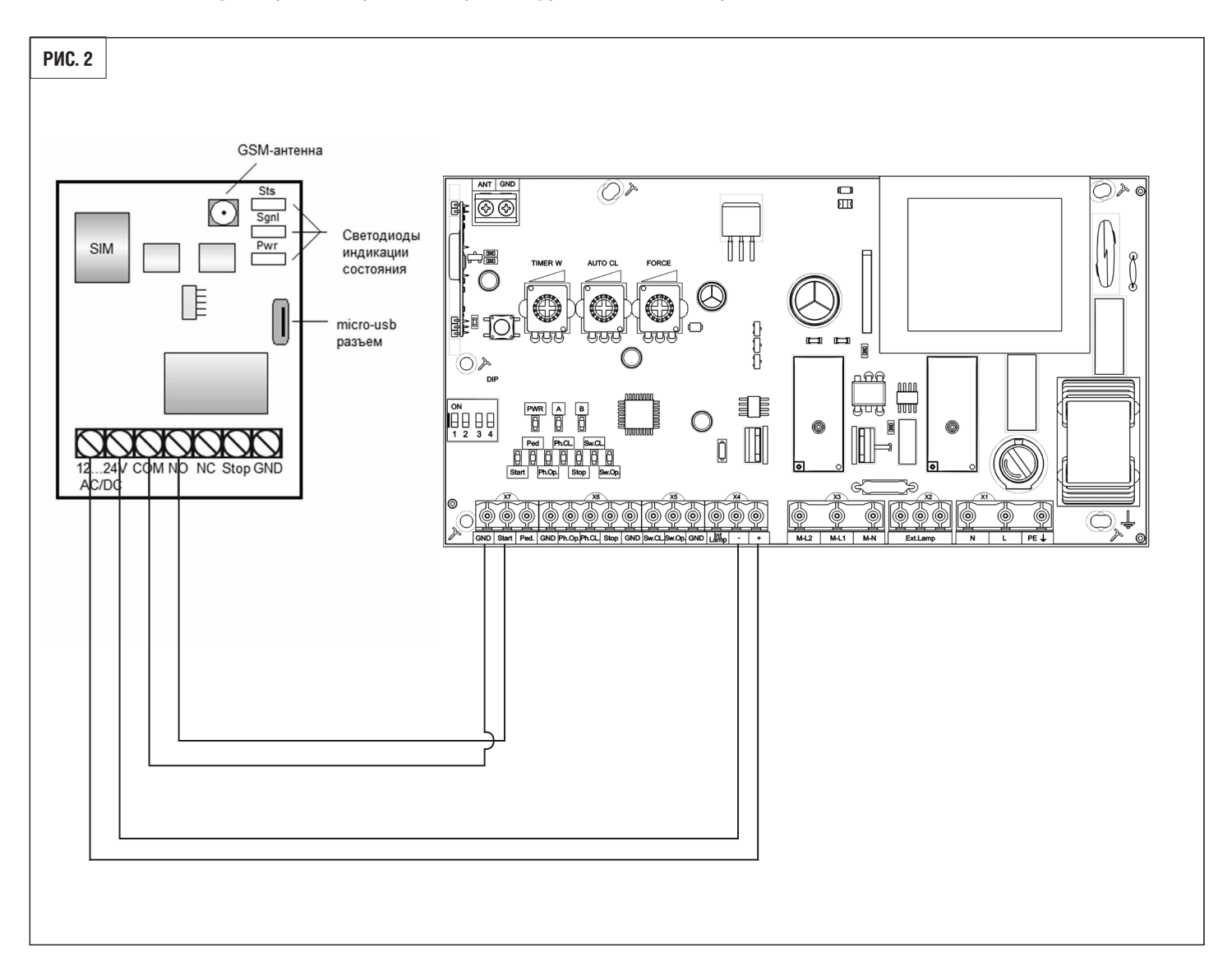

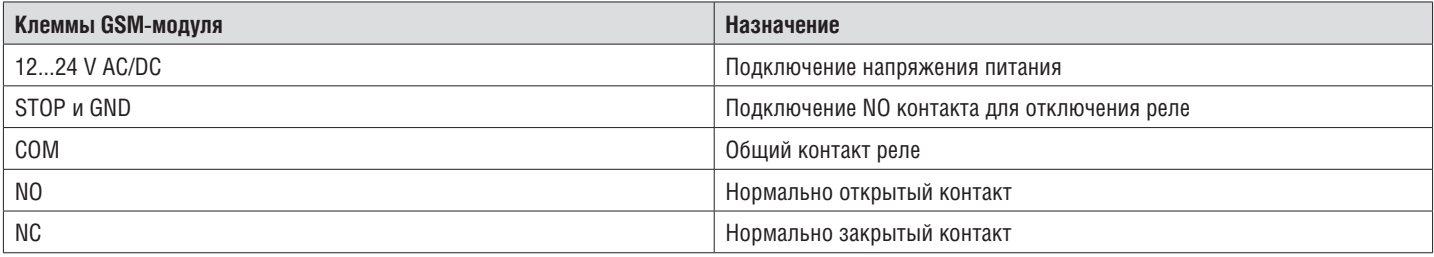

#### **2.1.1. Подготовка к работе**

Установите SIM-карту. Отключите проверку PIN-кода. Это действие можно выполнить на любом мобильном телефоне. Установку SIM-карты следует проводить только при отключенном питании устройства.

Конфигурирование блока управления заключается в записи в память списка номеров, на которые устройство будет реагировать, и параметров сигнала включения исполнительного механизма.

#### **2.1.2 Состояние светодиодов**

При включении устройства следует убедиться в том, что оно запущено корректно. Правильная последовательность включения светодиодов указана в таблице ниже.

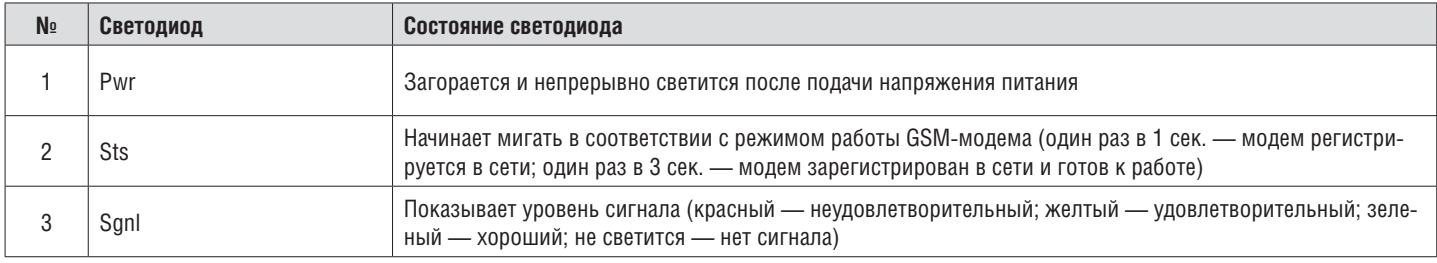

## **3. ПРОГРАММИРОВАНИЕ УСТРОЙСТВА**

Запрограммировать устройство можно двумя способами: используя персональный компьютер (ноутбук) с операционной системой типа Windows или с помощью мобильного телефона посредством СМС-команд. Перед настройкой необходимо подать напряжение питания на блок управления.

При первом (после покупки) включении устройство имеет следующие настройки: список телефонных номеров пуст; пароль — 1234; время включения реле — 1 сек.; разрешено отключение реле по внешнему сигналу.

#### **3.1. НАСТРОЙКА С КОМПЬЮТЕРА**

Для начала скопируйте файлы GSMSoft.exe и USB-драйвера для CP2102 на компьютер с операционной системой типа Windows. Установите драйвера с правами администратора на компьютер.

Далее запустите файл GSMSoft.exe с правами администратора, появится оконная форма, показанная на рис. 3. Если после запуска программа выдаст сообщение о необходимости установить NET Framework 4, то необходимо установить требуемый Framework на операционную систему.

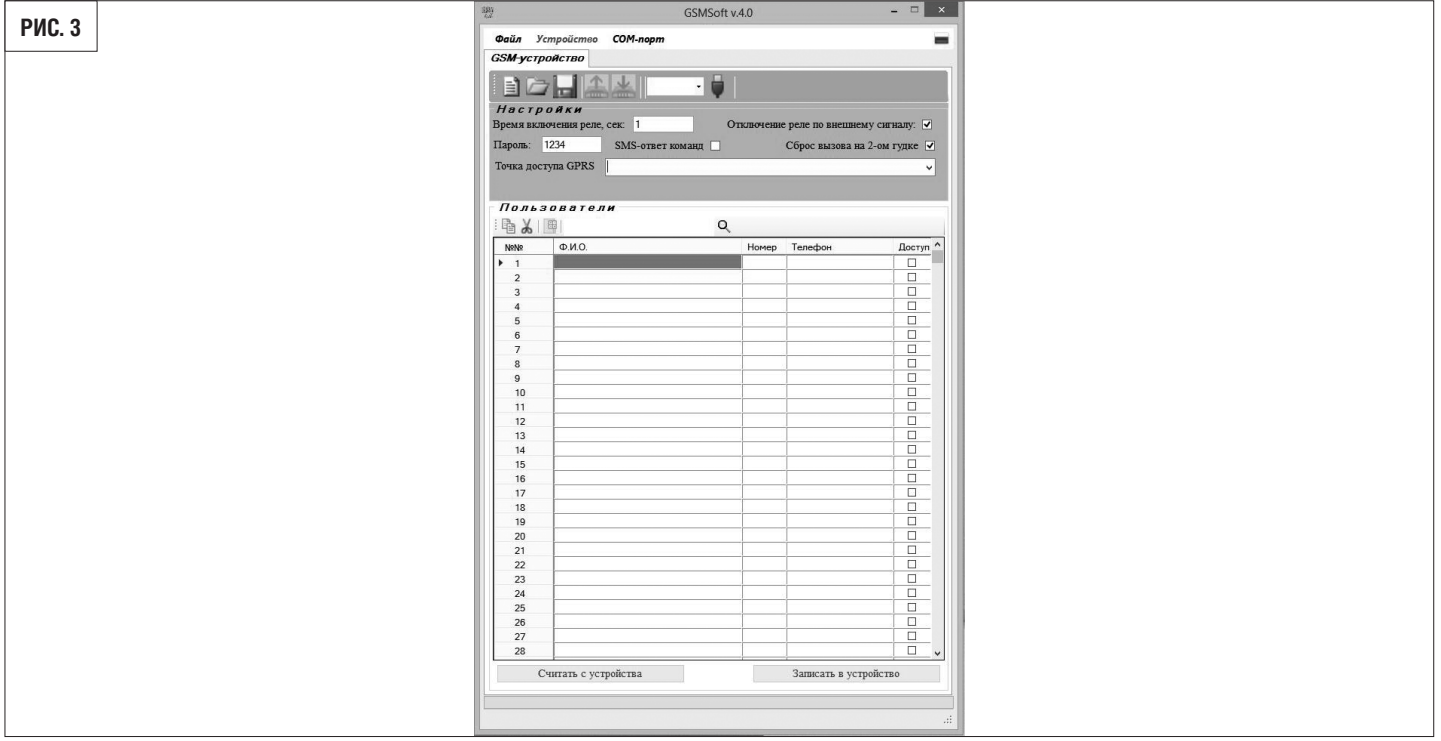

#### **ВНИМАНИЕ!**

После запуска файла GSMSoft.exe в оконной форме главного меню **«Устройство»** неактивны кнопки быстрого запуска **«Считать»** и **«Записать»**. Данные элементы активизируются только при успешном подключении к COM‑порту.

#### **3.1.1. Описание оконной формы**

Оконная форма состоит из главного меню и панели быстрого запуска. Главное меню состоит из следующих пунктов: **«Файл», «Устройство»**. **«Файл»** открывает подменю:

- «Новый» создает новый список телефонов.
- «Открыть» открывает существующий файл со списком телефонов.
- «Сохранить» сохраняет текущий список телефонов в открытый текущий рабочий файл. Если изначально текущий рабочий файл не открыт, то предлагается сохранить текущий список телефонов, предварительно набрав новое название файла.
- **«**Сохранить как…» предлагает сохранить под другим названием уже открытый текущий файл.

**«Устройство»** открывает подменю:

- «Прочитать все с...» считывает все номера телефонов и настройки из GSM-блока в приложение GSMSoft.
- «Записать все в...» записывает все номера телефонов и настройки из приложения GSMSoft в GSM-блок.
- «Прочитать настройки с...» считывает настройки из GSM-блока в приложение GSMSoft.
- «Записать настройки в...» записывает настройки из приложения GSMSoft в GSM-блок.
- «Стереть все» стирает все номера телефонов в GSM-модуле.

В оконной форме расположены следующие области: **«Телефоны», «Текущий рабочий файл», «Прогресс выполнения текущей команды»**.

Область **«Телефоны»** включает:

- Иконку «Копировать», которая позволяет скопировать выделенные ячейки в буфер обмена.
- Иконку «Вырезать», которая позволяет скопировать выделенные ячейки в буфер обмена с последующим удалением содержимых ячеек.
- Иконку «Вставить», которая позволяет вставить номера телефонов из буфера обмена.
- Текстовое поле строки поиска и иконку «Лупа», которые предназначены для поиска введенного номера телефона в списке номеров телефона.
- Список номеров телефонов.

В области **«Текущий рабочий файл»** показывается путь и имя текущего файла.

Окно **«Прогресс выполнения текущей команды»** графически отображает ход выполнения текущей команды путем заливки зеленым цветом прямоугольной области.

После подключения к GSM-модулю по COM-порту и считывания данных появится оконная форма, показанная на рис. 4. В заголовке оконной формы после GSMSoft ver. 4.0 через символ «/» будет отображаться версия ПО GSM-блока.

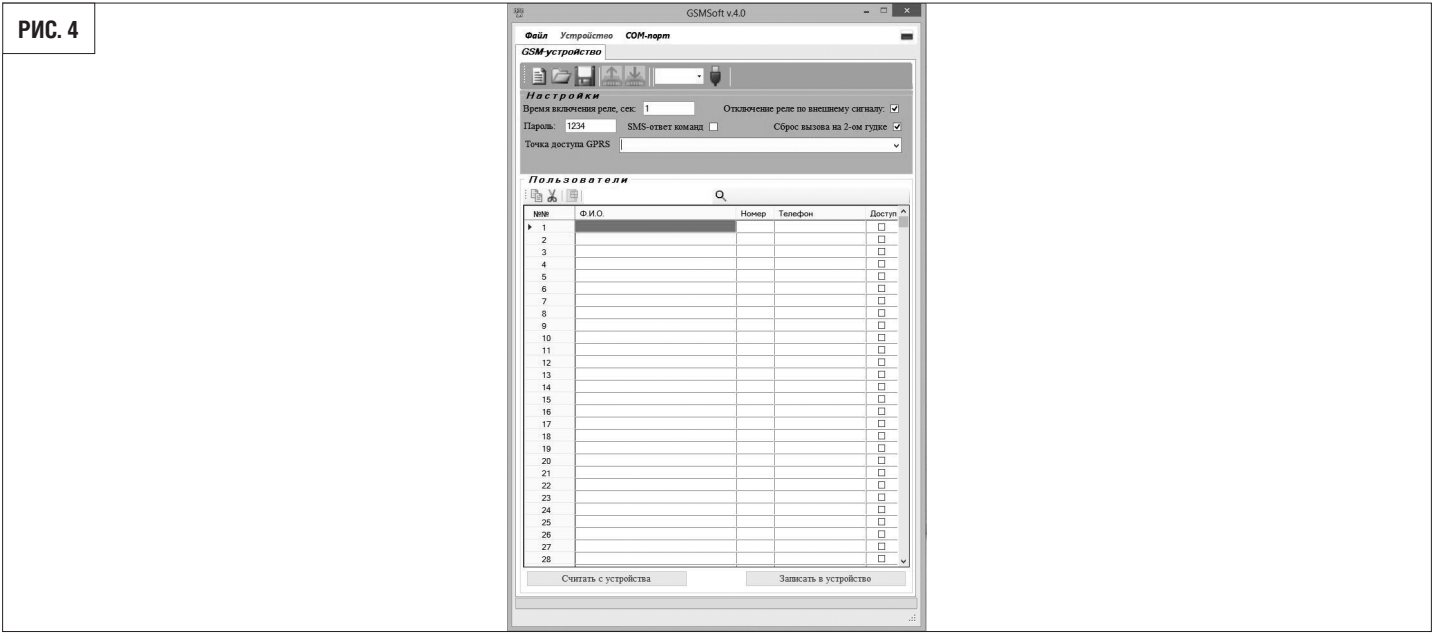

#### **3.1.2. Формат хранения номеров в файле**

В сохраненном файле номера телефонов хранятся в текстовом формате (рис. 5). Каждый номер хранится в отдельной строке. Номер строки соответствует номеру ячейки из оболочки gsmSoft. Сохраненный файл можно открыть любым текстовым редактором, например, «Блокнот», NotePad++, AkelPad и т. п.

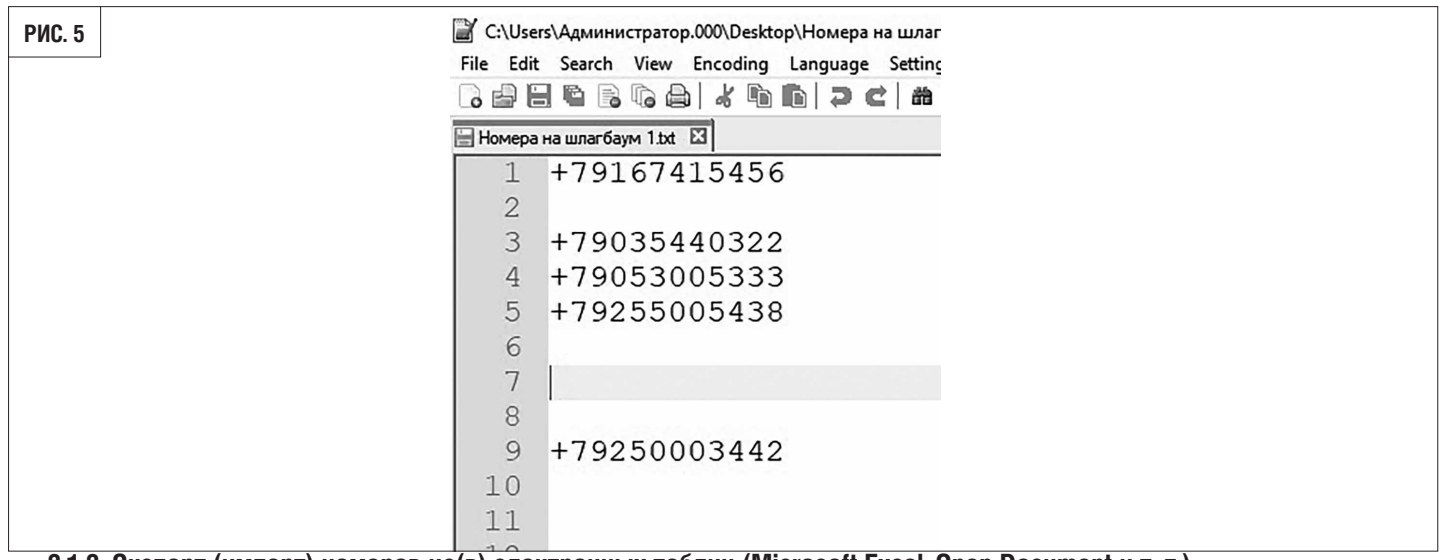

**3.1.3. Экспорт (импорт) номеров из(в) электронных таблиц (Microsoft Excel, Open Document и т. п.)**

Для корректного экспортирования номеров телефона из электронных таблиц необходимо, чтобы все номера телефонов находились в первой колонке (рис. 6). Для сохраняемого документа выберите тип файла «Текстовые файлы» (с разделителями табуляции,\*.txt). Сохраненный файл откройте через оболочку gsmSoft.

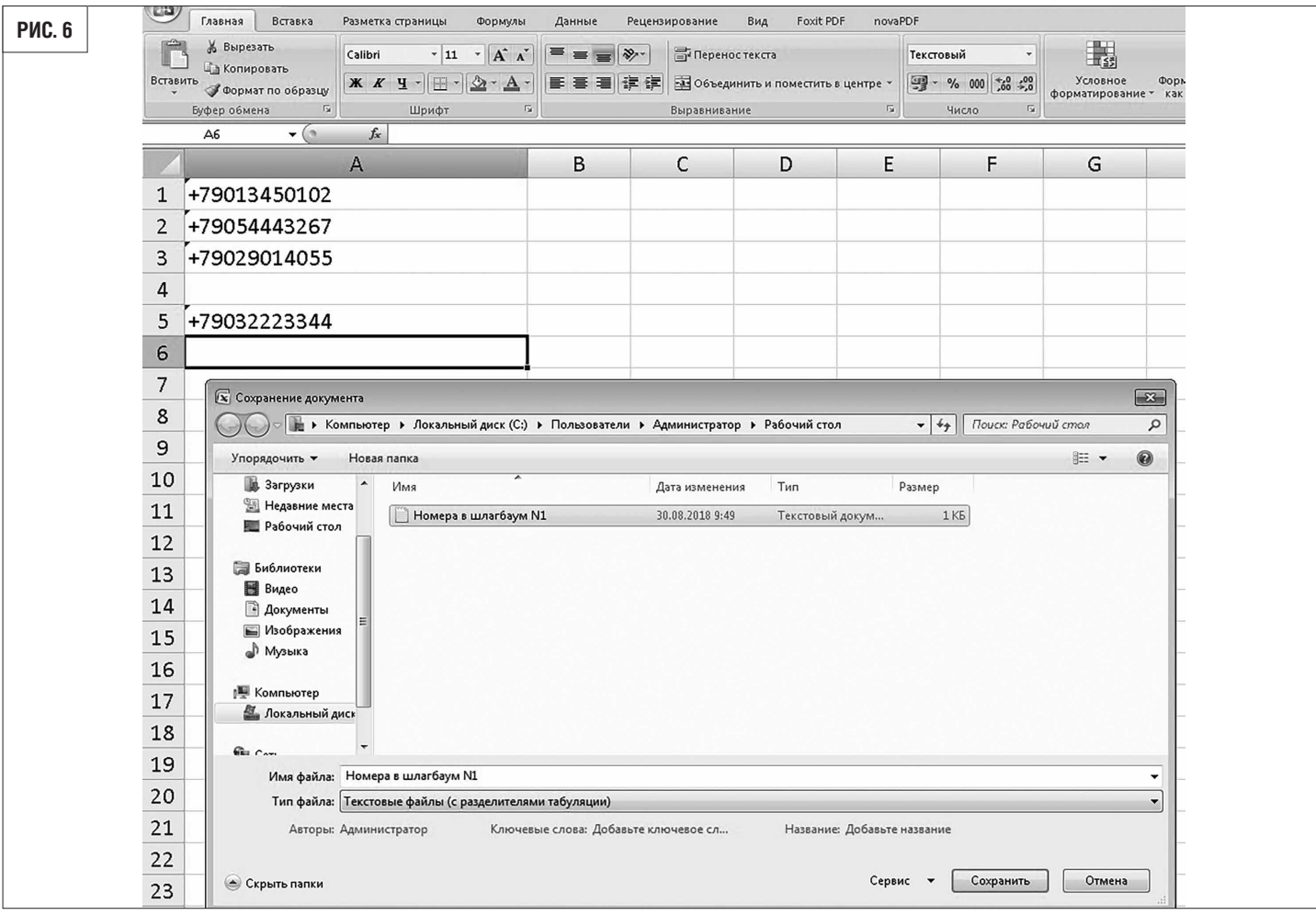

Импорт/экспорт номеров возможен через буфер обмена при помощи иконок «Копировать», «Вырезать» и «Вставить». Так же при нажатии на правую кнопку на списке номеров телефонов выводится список операций «Копировать», «Вырезать» и «Вставить» (рис. 7).

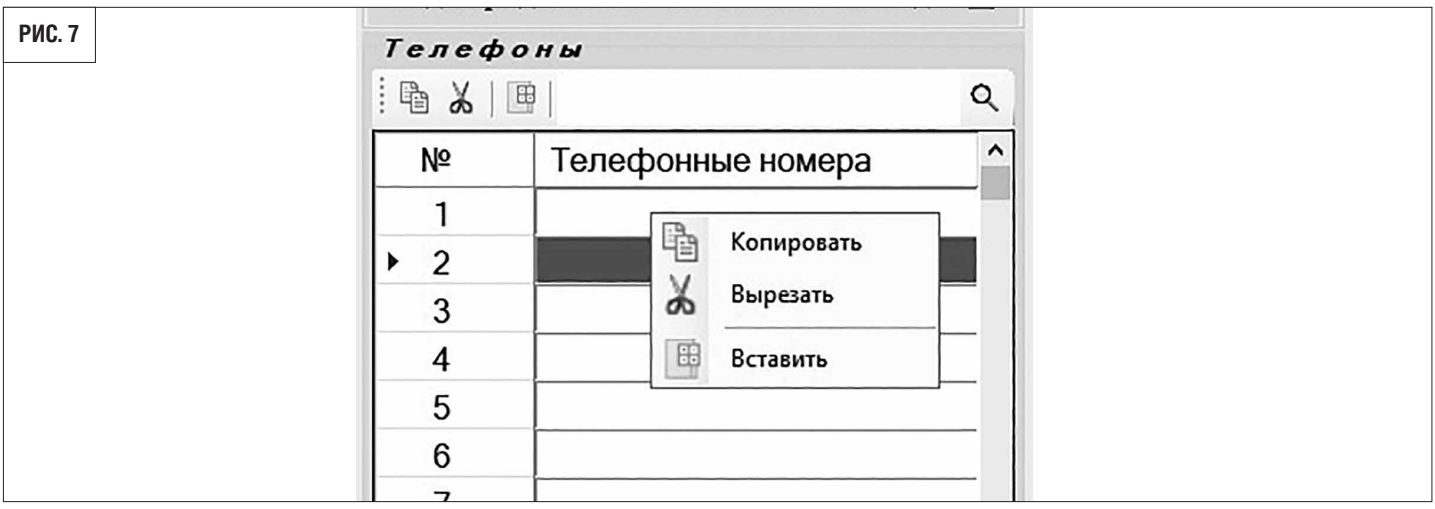

#### **3.1.4. Настройка устройства через сайт**

Для настройки устройства через веб-сайт перейдите на страницу https://gsm-dh.com/.

Выполните регистрацию пользователя.

Выполните регистрацию устройства на сайте. Как получить IMEI устройства см. раздел 3.2. настоящей инструкции.

#### **3.2. НАСТРОЙКА С ТЕЛЕФОНА**

Настройка с телефона осуществляется с помощью СМС-команд.

Общий формат SMS-команд:

<КОМАНДА>, <ПАРОЛЬ>, <ДАННЫЕ>.

<КОМАНДА> — состоит из набора заглавных латинских символов.

<ПАРОЛЬ> — состоит из набора цифр, строчных и заглавных символов латинского алфавита.

Минимальная длина пароля составляет 4 символа.

Максимальная длина пароля составляет 8 символов.

<ДАННЫЕ> — состоят из набора цифр, строчных и заглавных символов латинского алфавита, а также спецсимволов. Максимальная длина данных составляет 128 символа.

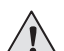

#### **ВНИМАНИЕ!**

Не допускается использование символов других алфавитов, кроме латинского.

#### **3.2.1. СМС-команды**

1. Запрос IMEI устройства. **GSN, <ПАРОЛЬ>** Пример: GSN, 1234 2. Запись данных в первую свободную ячейку. **ADD, <ПАРОЛЬ>, Ivanov A.V., SKLAD, +79187777777, Y** 3. Записать номера в ячейку под номером 20. **SAV, <ПАРОЛЬ>, 20 = Ivanov A. V., SKLAD, +79167320632, Y** 4. Удалить данные из ячейки под номером 5. **DEL, <ПАРОЛЬ>, CEL = 5** 5. Удалить все данные. **DEL, <ПАРОЛЬ>, ALL** 6. Установить время включения реле.

#### **TIM, <ПАРОЛЬ>, 3**

- 7. Включить/выключить блокировку по внешнему сигналу.
- **SEC, <ПАРОЛЬ>, Y**
	- Y Включить
- N Выключить
- 8. Включить/выключить отправку СМС-ответа на СМС-команды.

#### **SMA, <ПАРОЛЬ>, Y**

- Y Включить
- N Выключить
- 9. Выгрузить данные на сервер.

#### **PUT, <ПАРОЛЬ>**

10. Выгрузить данные с сервера.

#### **GET, <ПАРОЛЬ>**

11. Изменить пароль СМС-команд.

#### **PAS, <ПАРОЛЬ>**

12. Заблокировать пользователя с номером телефона.

#### **ENB, <ПАРОЛЬ>, TEL = + xxxxxxxxxxx**

13. Разблокировать пользователя с номером телефона.

#### **DIS, <ПАРОЛЬ>,TEL = + xxxxxxxxxxx**

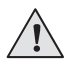

### **ВНИМАНИЕ!**

- Единица измерения времени секунда. Время включения реле не должно превышать 65 000 секунд. При времени включения реле равном нулю, логика работы осуществляется по принципу «ВКЛЮЧИТЬ-ВЫКЛЮЧИТЬ-ВКЛЮЧИТЬ».
- 1234 текущий заводской пароль по умолчанию для успешного выполнения СМС-команд. Блоком управления могут приниматься сигналы не более чем с 2 000 номеров телефонов.
- Для России необходимо ввести «+» перед номером телефона. Объем посылаемого СМС не может превышать одного текстового сообщения. Пожалуйста, не забудьте набрать региональный код, если вы используете стационарную линию. Номер телефона должен состоять только из арабских цифр и содержать не более 18 символов. SIM-карта должна иметь функцию CID (определение номера звонящего).
- Если невозможно подать питание на модуль, то можно запустить модуль, подключив его через USB-разъем к компьютеру или ноутбуку. В данном варианте подключения рекомендуется выполнять только настройку устройства.
- GSM-модуль поддерживает связь в режиме только 2G.
- Автоподключение к GSM-модулю рекомендуется осуществлять только после включения индикации уровня сотового сигнала Sgnl, т. к. после подачи питания блоку необходимо определенное время для инициализации процесса работы.
- При включении функции «Подтверждение выполнения СМС-команды» возможен расход денежных средств на балансе SIM-карты GSM-блока в зависимости от тарифного плана сотового оператора.
- Приложение GSM Soft версии 3.2 позволяет работать с блоками версий 3.0, 3.1, 3.2. При этом для блоков версий 3.0 и 3.1 включение/выключение функций «Подтверждение выполнения СМС-команды» и «Срабатывание реле на 2-ом гудке» не отразятся на работе блока.

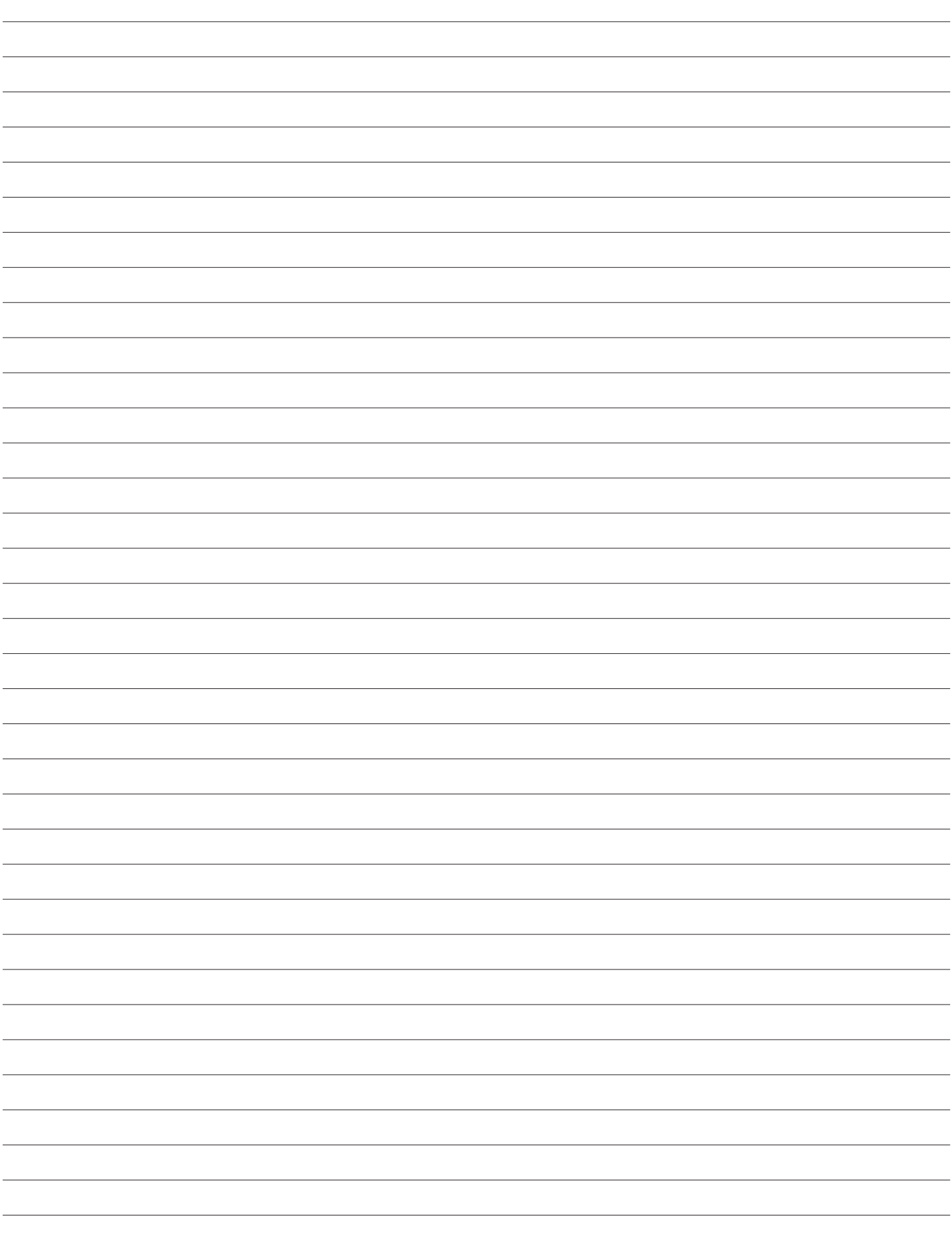

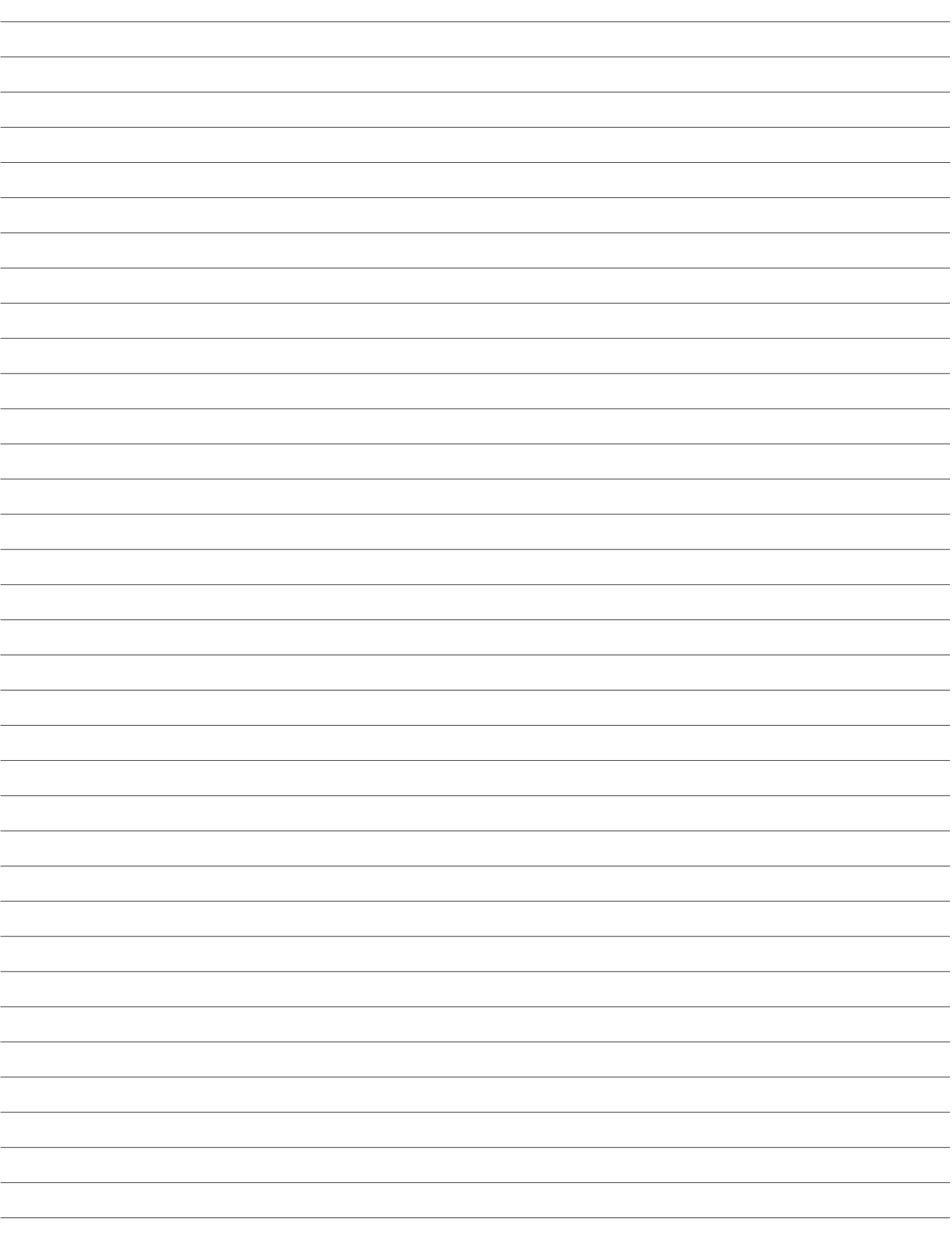

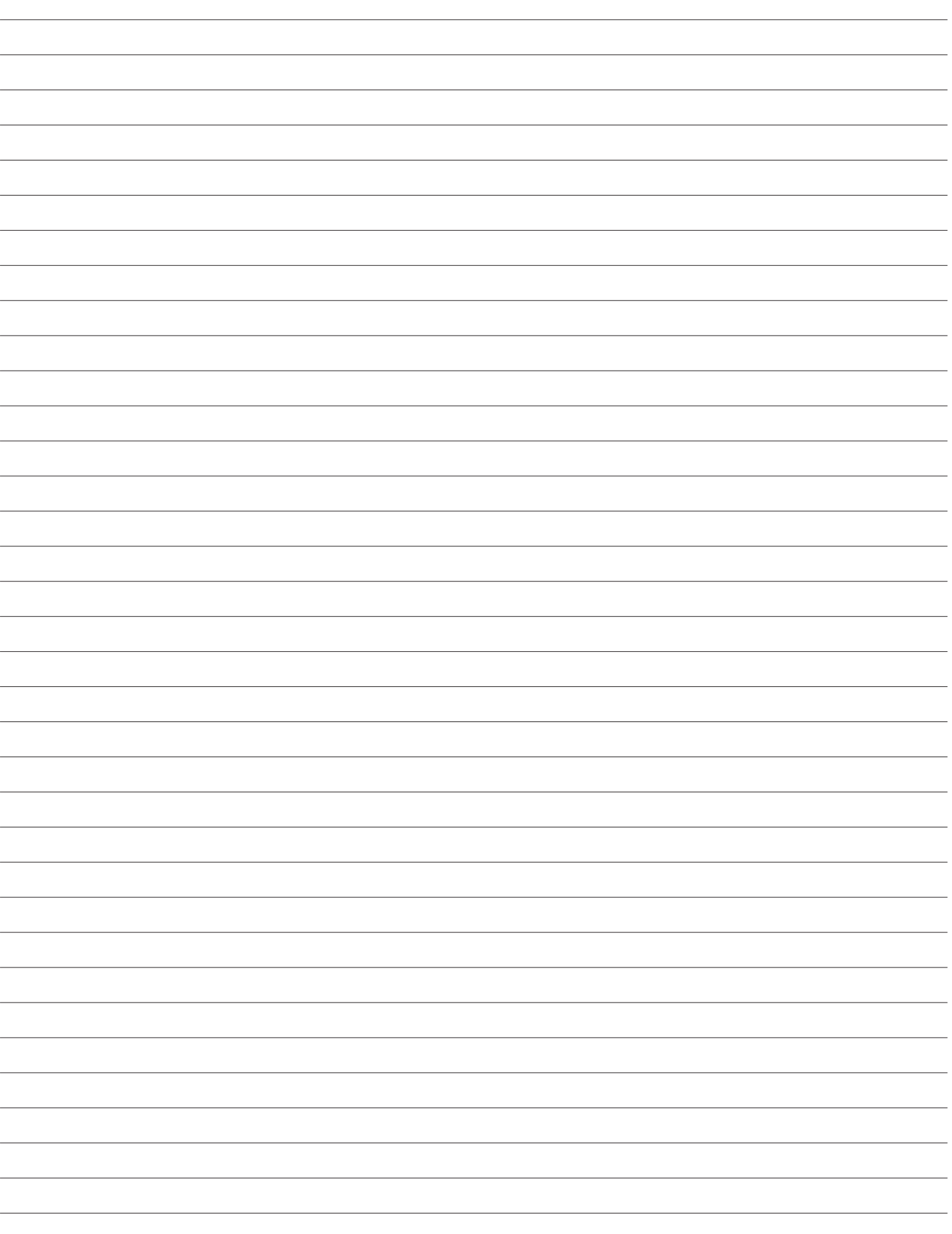

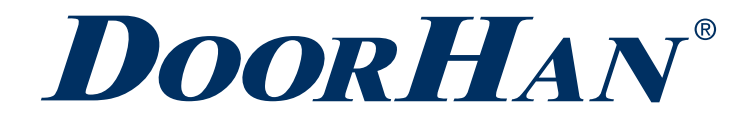

Международный концерн DoorHan благодарит вас за приобретение нашей продукции. Мы надеемся, что вы останетесь довольны качеством данного изделия.

По вопросам приобретения, дистрибьюции и технического обслуживания обращайтесь в офисы региональных представителей или центральный офис компании по адресу:

Россия, 143002, Московская обл., г. Одинцово, с. Акулово, ул. Новая, д. 120, стр. 1 Тел.: 8 495 933-24-00 E-mail: info@doorhan.ru www.doorhan.ru